## VST SCHOOL OF

## **Campus Wide Login (CWL)**

## **A UBC Affiliate Student Number is needed for students to create a CWL.**

- Your UBC Affiliate Student No. is xxxx. Please note this is not official UBC Student number as VST is an UBC Affiliate.
- Go to the CWL Website:<https://activate.id.ubc.ca/iamweb/>
- Select: Getting Started/Create a CWL Account. Follow the prompts and select "Affiliate" from the list of CWL options.
- Enter your information and select a CWL username and password (note your default affiliate password is your birthdate in YYMMDD format
- You will receive an email from UBC to verify your CWL account
- Enter it on your Populi profile and upload your photo if you haven't yet. (also needed for UBC Affiliate Student Card)
- The final step is to activate your CWL at [https://canvas.ubc.ca](https://canvas.ubc.ca/)

## **If you are a UBC alumni:**

- Sign into [https://www.myaccount.ubc.ca](https://www.myaccount.ubc.ca/) with your UBC CWL
- Scroll down to the grey **Affiliations** box. If you see both a *student* number and an *affiliate\_number*, contact [UBC's IT Help Desk.](https://web.it.ubc.ca/forms/isf/) They will remove the *affiliate\_number*  from your existing CWL account and create a new, separate Affiliate CWL (see screenshots below)

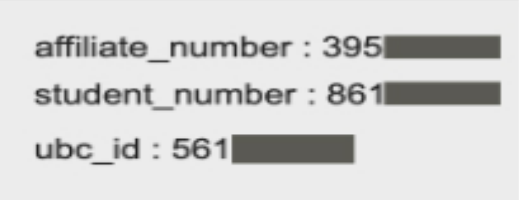

Problematic: 1 profile with 2 numbers

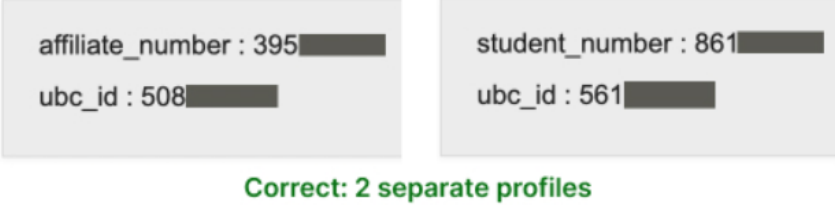

• Then follow the steps above to create your affiliate CWL account